## Smart Click

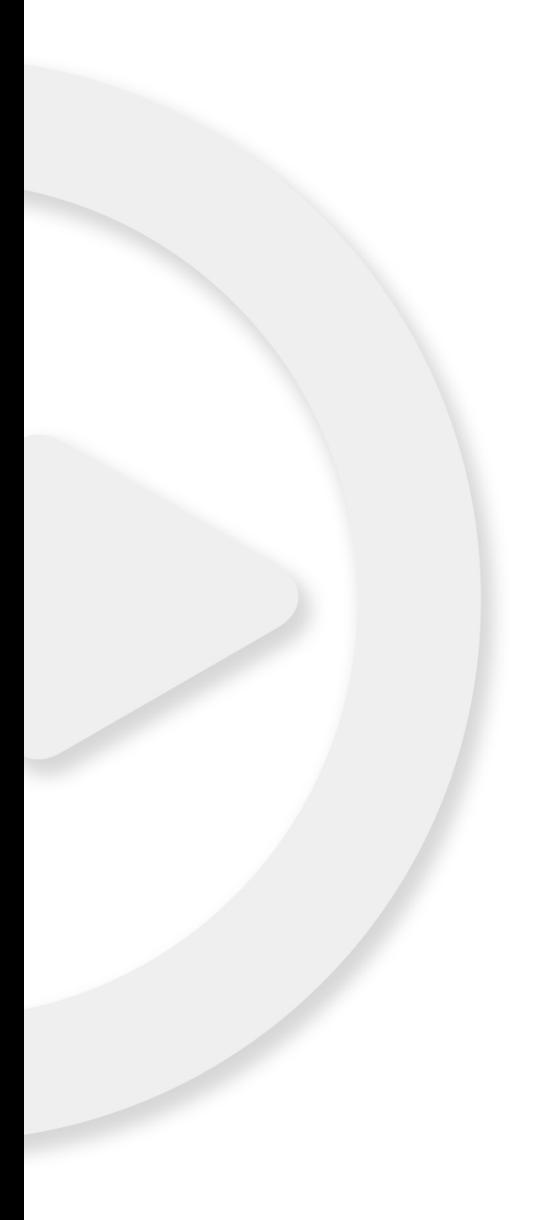

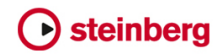

Cristina Bachmann, Heiko Bischoff, Christina Kaboth, Insa Mingers, Matthias Obrecht, Sabine Pfeifer, Benjamin Schütte

This PDF provides improved access for vision-impaired users. Please note that due to the complexity and number of images in this document, it is not possible to include text descriptions of images.

The information in this document is subject to change without notice and does not represent a commitment on the part of Steinberg Media Technologies GmbH. The software described by this document is subject to a License Agreement and may not be copied to other media except as specifically allowed in the License Agreement. No part of this publication may be copied, reproduced, or otherwise transmitted or recorded, for any purpose, without prior written permission by Steinberg Media Technologies GmbH. Registered licensees of the product described herein may print one copy of this document for their personal use.

All product and company names are ™ or <sup>®</sup> trademarks of their respective owners. For more information, please visit www.steinberg.net/trademarks.

© Steinberg Media Technologies GmbH, 2016.

All rights reserved.

# Table of Contents

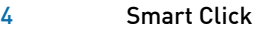

- System Requirements<br>4 Metronome Page
- Metronome Page<br>6 Setup Page
- Setup Page<br>7 Setting the
- Setting the Tempo<br>7 Setting the Time S
- Setting the Time Signature<br>8 Setting the Volume
- Setting the Volume

## <span id="page-3-0"></span>Smart Click

Smart Click is a metronome app for iPhone, iPad, and iPod touch.

### <span id="page-3-1"></span>System Requirements

Smart Click requires iOS 9 or higher.

### <span id="page-3-2"></span>Metronome Page

On the metronome page, you can start/stop the metronome and adjust the tempo and the time signature.

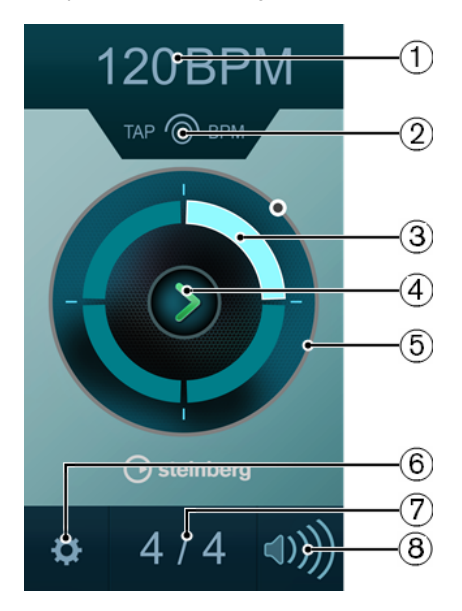

Smart Click Metronome Page

#### 1. Tempo field

Shows the current tempo and allows you to change the tempo by entering a numerical value.

#### 2. Tap BPM button

Allows you to set the tempo by tapping.

#### 3. Beat segments

Allow you to accent or to mute beats.

Each segment of the dial represents one beat. To change the pitch of a beat or to mute it, tap the corresponding segment repeatedly.

#### 4. Start/Stop button

Starts/Stops the metronome.

#### 5. Fine-tune dial

Allows you to fine-tune the tempo within the tempo range that is defined on the setup page.

#### 6. Setup

Opens the setup page where you can select the metronome sound, define the tempo range of the fine-tune dial, and make settings for background audio and automatic screen lock.

#### 7. Time signature

Shows the current time signature and allows you to change it.

#### 8. Volume

Allows you to set the volume and to mute the metronome.

RELATED LINKS [Setup Page](#page-5-0) on page 6 [Setting the Tempo](#page-6-0) on page 7 [Setting the Time Signature](#page-6-1) on page 7 [Accenting Beats](#page-7-1) on page 8 [Setting the Volume](#page-7-0) on page 8 [Muting the Metronome](#page-8-0) on page 9

Smart Click Setup Page

### <span id="page-5-0"></span>Setup Page

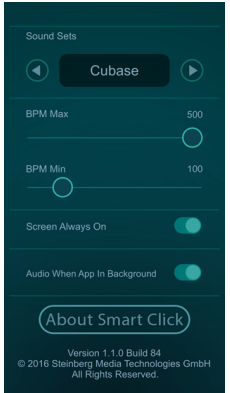

#### Sound Sets

Allows you to select one of the following metronome sounds: Cubase, Wood Block, Cowbell, and Plastic Tube.

#### BPM Max/BPM Min

Allow you to define the range of the fine-tune dial.

#### Screen Always On

If this option is activated, the screen is not locked when Smart Click is running as foreground app.

#### Audio When App in Background

If this option is activated, the metronome keeps playing when the screen is locked or Smart Click is running in the background.

Smart Click Setting the Tempo

### <span id="page-6-0"></span>Setting the Tempo

Smart Click allows you to change the tempo of the metronome by tapping, by entering a numerical value, or by using the fine-tune dial.

#### **NOTE**

The tempo is set to 120  bpm when the app is opened.

To set the tempo, do one of the following:

- Tap the beat on the Tap BPM button.
- Tap the tempo field, enter a numerical value with the number pad, and tap the confirm button.
- Turn the fine-tune dial to the tempo that you want to use.

#### **NOTE**

The fine-tune dial operates within the tempo range that is defined on the setup page.

### <span id="page-6-1"></span>Setting the Time Signature

You can set the upper and the lower numeral of the time signature independently.

#### **NOTE**

The time signature is set to 4/4 when the app is opened.

#### PROCEDURE

- 1. On the metronome page, tap on the time signature field.
- 2. Set the upper and the lower numeral of the time signature.

3. Tap the confirm button to apply your settings.

### <span id="page-7-1"></span>Accenting Beats

Smart Click allows you to accent or mute beats.

• To change the pitch of a beat or to mute a beat, repeatedly tap the corresponding beat segment on the metronome page.

### <span id="page-7-0"></span>Setting the Volume

Smart Click allows you to set the internal volume of the metronome independently of the device volume. This is useful when running Smart Click parallel to other music apps, for example.

#### PROCEDURE

- 1. On the metronome page, tap on the volume button.
- 2. Turn the volume dial to the volume that you want to use.

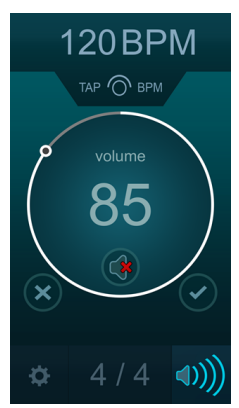

3. Tap the confirm button to apply your settings.

### <span id="page-8-0"></span>Muting the Metronome

To mute/unmute the metronome, do one of the following:

- Tap longer on the volume button.
- Tap the volume button and then the mute button.